We will soon make **important changes** in creating quotes in the section Planned Flights.

**The purpose** of making these changes is to avoid the mess which is caused by different flights added to the trip and different flights added to the quotation. In other words, a **trip flights will always match quote flights**.

! **All changes mentioned below will apply for new quotations only, unless flights of the trip match flights added in the quotation** (see screenshots below).

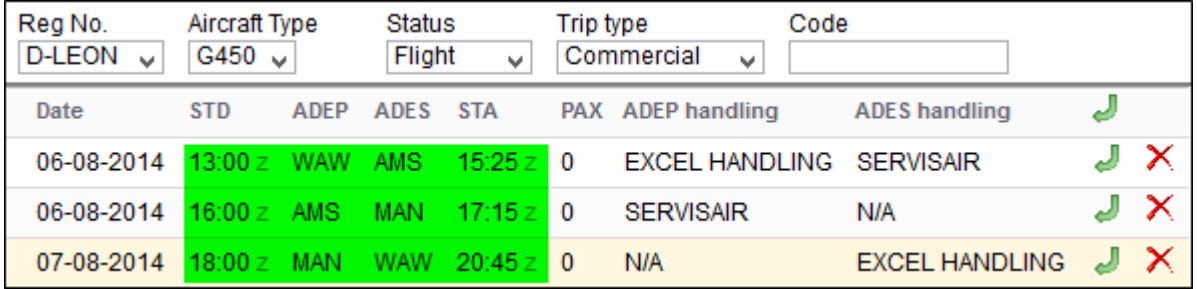

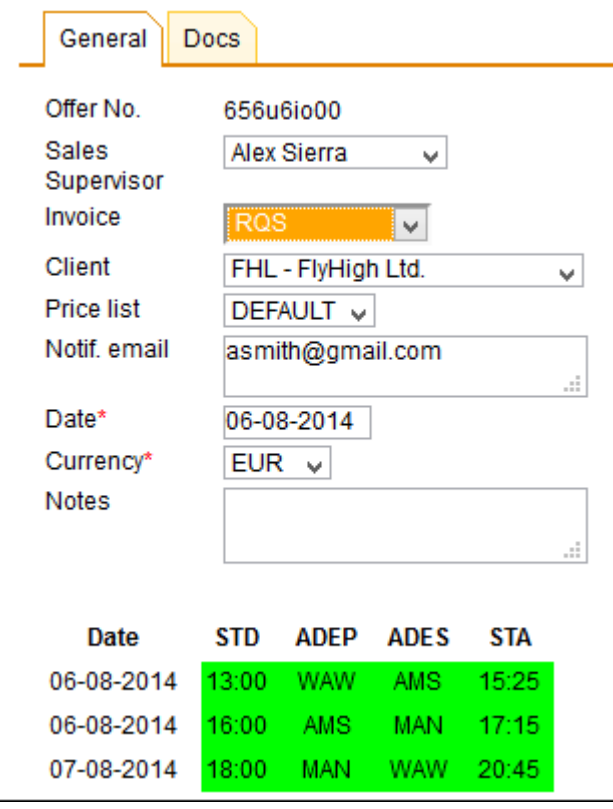

## CHANGE 1

A field **Quote no** will disappear from 'Trip Info' page.

Quote no Get Quote No

## CHANGE 2

A field **Offer No.** in the tab '**Quotation**' will be changed to **Quotation no.** which can be generated automatically by the system or manually inserted.

Click on '**Create**' to get a quote number generated by the system. It will appear as '**Auto**' as long as the new quote is saved. Once it's saved, when you edit it you can see the number as on the screenshot below.

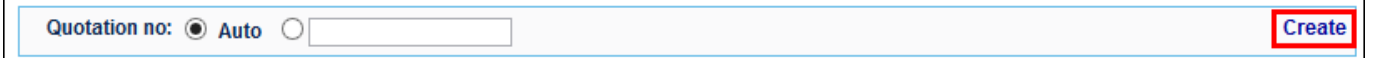

## Before quotation is saved the number appears as **Auto**

Quotation no: Auto

After quotation is saved, it appears as below.

Quotation no: 08-2014/22/BAR-1

You can always mark the checkbox '**Auto**' and **insert a quotation number manually**.

Quotation no: 0 Auto @ ABCD12345

Quotation no: ABCD12345

From: <https://wiki.leonsoftware.com/>- **Leonsoftware Wiki**

Permanent link: **<https://wiki.leonsoftware.com/updates/important-changes-in-quotations-panel?rev=1472562417>**

Last update: **2016/08/30 13:06**

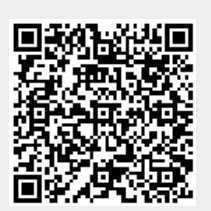

**Delete** 

**Delete** 

Create

**Delete**